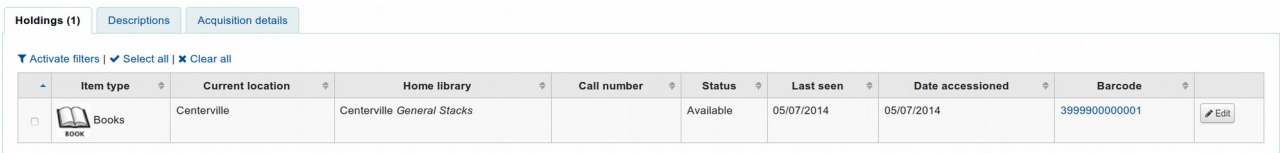

Holding branch is: Centerville Location: General Stacks

Add to course reserve – leave all the values unchanged:

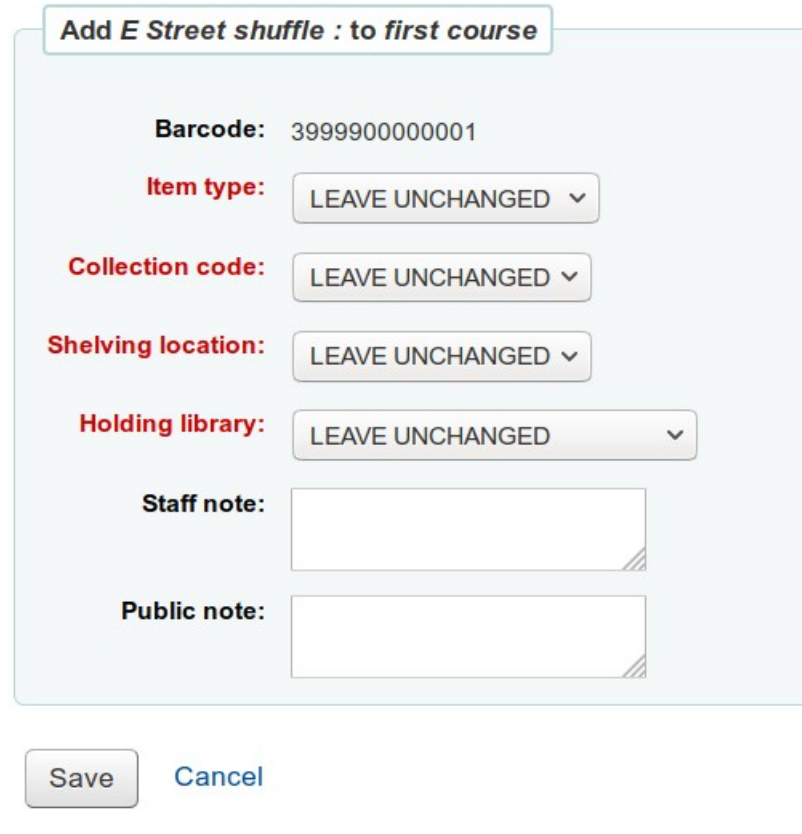

Verify the summary display is correct: Library: Unchanged (Centerville) Location: Unchanged (General Stacks)

| Title                                                | Author $\phi$ | Barcode                                           | Call number | Showing 1 to 1 of 1 Show 20 v entries « First < Previous Next > Last > Search:<br>Item type | Collection $\dagger$ | Location                                                                       | <b>X</b> Clear filter <b>D</b> Columns <b>L</b> Export<br>Library | Staff note $\dagger$ |  | Public note $\phi$ Link $\phi$ Other course reserves | <b>Actions</b>        |
|------------------------------------------------------|---------------|---------------------------------------------------|-------------|---------------------------------------------------------------------------------------------|----------------------|--------------------------------------------------------------------------------|-------------------------------------------------------------------|----------------------|--|------------------------------------------------------|-----------------------|
|                                                      |               |                                                   |             |                                                                                             |                      |                                                                                |                                                                   |                      |  |                                                      |                       |
|                                                      |               | E Street shuffle : Heylin, Clinton. 3999900000001 |             |                                                                                             |                      | Unchanged (Books) Unchanged Unchanged (General Stacks) Unchanged (Centerville) |                                                                   |                      |  |                                                      | <b>∕Edit û</b> Remove |
| Showing 1 to 1 of 1 < First < Previous Next > Last > |               |                                                   |             |                                                                                             |                      |                                                                                |                                                                   |                      |  |                                                      |                       |

Everything is ok.

Now: Use the Edit button to change the values: Holding library: Centerville to Union Shelving location: General stacks to Fiction

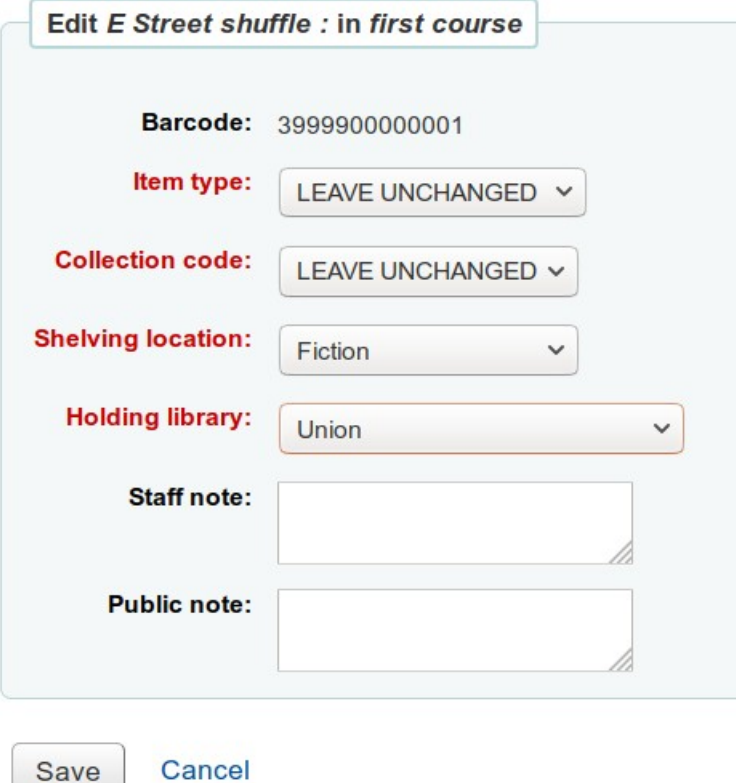

Now view the summary again:

Library says: unchanged, but displays Union instead of Centerville Location says: unchanged, but displays Fiction instead of General Stacks.

Expected behaviour: Show before and after values as we have made a change to the course reserve item and expect it to still go back to the original values when removed.

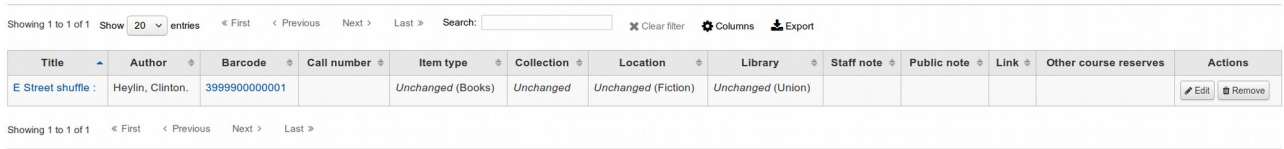

Note: the normal Detail page shows the new values as well.

Remove the item from Course reserves, using the Remove button and check the detail page:

The values changed in Course reserves remain: Holding branch: Union (expected: Centerville) Location: Fiction (expected: General Stacks)

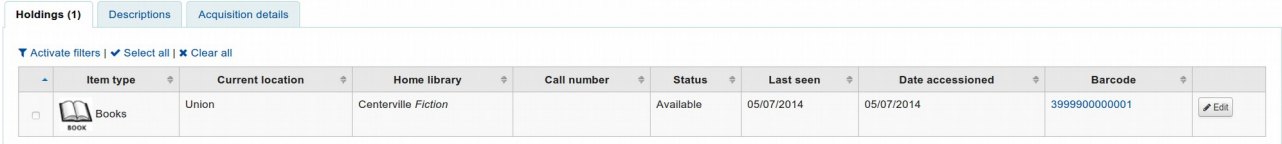